# NEXTSTEP SOLUTIONS°

**Moving Behavioral Health Forward** 

**Portal** 

#### Housekeeping

- If calling in on the telephone, you must enter your audio pin to ensure best audio quality.
- Attendees will be muted to begin. If you have a question type your question into the chat. There will be time at the end to answer questions.

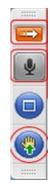

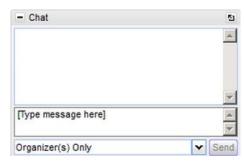

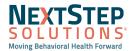

#### **Objectives**

In this session you will learn how to:

- Portal Setup and Maintaining Settings
- Sign up a Client for Portal
- Client's View in Portal

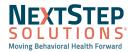

#### Advantages of Patient Portal Utilization

What are the benefits of implementing a patient portal?

- 1. Your agency can customize what your clients can have access to in their portal account.
- 2. Sending forms to clients
- 3. Communication with Clients

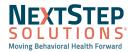

#### Portal in NextStep Solutions Let's Take a Look

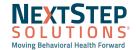

#### Portal Setup

Path: Main Menu > Admin Tools> System Setup (Supplemental) > Client Portal Configuration

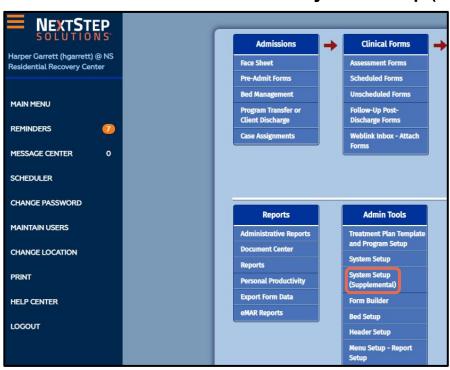

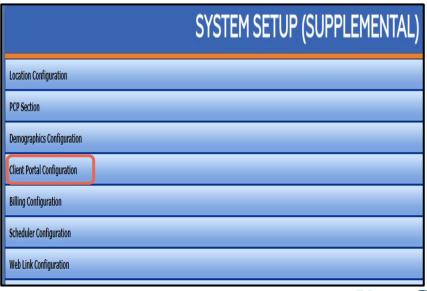

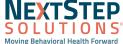

#### Portal Setup: Portal Menu Permissions

#### **Portal Permissions:**

- Allow Client vs Allow Representative
- Medications/ Diagnosis
- Messages
- Appointments
- Action Log

#### **Portal Note Permissions:**

- Allow Client to View
- Client Must Sign

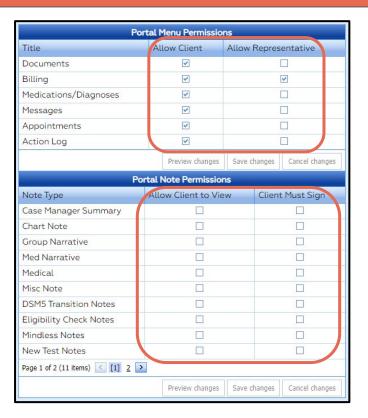

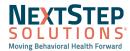

#### Portal Setup

Path: Main Menu > Admin Tools> System Setup (Supplemental) > Scheduler Configuration

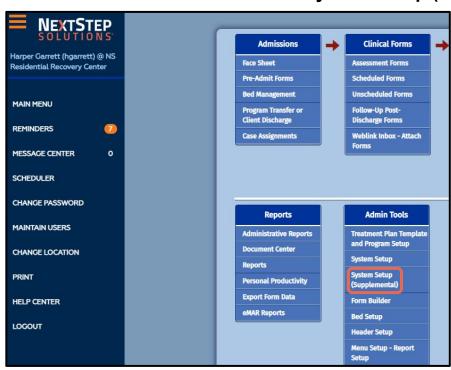

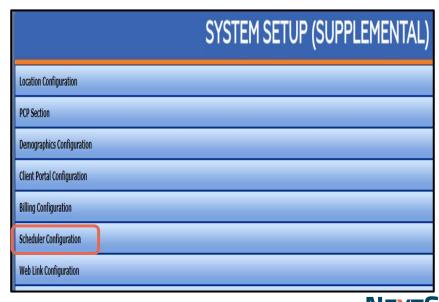

Moving Behavioral Health Forward

## Portal Setup: Self Schedule Configuration

| Scheduler Templates                               |                |                                 |          |            |                |  |
|---------------------------------------------------|----------------|---------------------------------|----------|------------|----------------|--|
| Apt Tem Name                                      | Default Status | Activity                        | Location | Duration   | Show in Portal |  |
| 90791 - INITIAL ASSESSMENT 2013                   | None           | 90791 - Initial                 | ✓ Troy   | 45 minutes |                |  |
| 90792 - ANNUAL PSYCHIATRIC EVAL                   | None           | 90792 - Annual Psychiatric Eval | Troy     | 45 minutes |                |  |
| 90832 - INDIVIDUAL HALF SESSION 30 MIN (16-37MIN) | None           | 90832 - Half Session            | Troy     | 30 minutes | <b>V</b>       |  |
| 90833 - THERAPY W/E/M                             | None           | ☐ 90833 - Therapy w/ E/M        | Troy     | 30 minutes |                |  |
| 90834 - INDIVIDUAL SESSION 45 MIN (38-52MIN)      | None           | 90834 - Individual Session      | 7 Troy   | 45 minutes | <b>V</b>       |  |

|        |                                                                                                    |                  |                         |                           | Scheduler Tir | ne Blocks     |         |      |          |       |     |     |     |                      |
|--------|----------------------------------------------------------------------------------------------------|------------------|-------------------------|---------------------------|---------------|---------------|---------|------|----------|-------|-----|-----|-----|----------------------|
| New    | Block Nam                                                                                                    | e                | Block Color             | Caption                   | Start Time    | Stop Time     | Mon     | Tues | Wed      | Thurs | Fri | Sat | Sun | Show in Portal       |
| Edit   | Available t                                                                                                   | ime X            | #00FFFF                 | Use this time to schedule | 10:00 AM      | 2:00 PM       | ~       |      | ~        |       | ~   |     |     | ~                    |
|        | Individual 7                                                                                                  | Therapy          | #FFFF00                 | Indiv. Therapy            | 1:00 PM       | 4:00 PM       | V       |      | <b>V</b> |       | ~   |     |     | ✓                    |
| Block  | Name:*                                                                                                    | Individual Thera | ру                      |                           |               |               |         |      |          |       |     |     |     |                      |
| Block  | Color:                                                                                                    | #FFFF00          |                         |                           |               |               |         |      |          |       |     |     |     |                      |
| Captio | on:*                                                                                                    | Indiv. Therapy   |                         |                           |               |               |         |      |          |       |     |     |     |                      |
| Start  | Time:*                                                                                                    | 9:00 AM          |                         |                           | <b>*</b>      | Stop Time:*   | 3:00 PM |      |          |       |     |     |     | ▼                    |
| Mon:   |                                                                                                    |                  |                         |                           |               | Tues:         |         |      |          |       |     |     |     |                      |
| Wed:   |                                                                                                    | $\checkmark$     |                         |                           |               | Thurs:        |         |      |          |       |     |     |     |                      |
| Fri:   |                                                                                                    | $\checkmark$     |                         |                           |               | Sat:          |         |      |          |       |     |     |     |                      |
| Sun:   |                                                                                                    |                  |                         |                           |               | Show in Porta | d: 🗸    |      |          |       |     |     |     |                      |
| Portal | al Templates: 90832 - INDIVIDUAL HALF SESSION 30 MIN (16-37MIN), 90834 - INDIVIDUAL SESSION 45 MIN (38-52MIN) |                  |                         |                           |               |               | •       |      |          |       |     |     |     |                      |
| Resou  | urces:                                                                                                    | Kteam Provider,  | NextStep Solutions, Ten | ry Therapist              |               |               |         |      |          |       |     |     |     |                      |
|        |                                                                                                    |                  |                         |                           |               |               |         |      |          |       |     |     |     | <u>Update Cancel</u> |

#### Portal Setup: Self Schedule Configuration

These are statuses the client will see when they self schedule in the portal, as well as the status that will appear in your web scheduler.

| CLIENT PORTAL SETTINGS                         |                       |     |      |
|------------------------------------------------|-----------------------|-----|------|
| Client Confirm Status:                         | © Confirmed : Portal  | ⊗ ▼ |      |
| Client Cancel Status:                          | Cancelled : No Charge | ⊗ - |      |
| Client Cancel Status (less than 24 hr notice): | Cancelled : Charge    | ⊗ ▼ |      |
|                                                |                       |     |      |
|                                                |                       |     | Save |

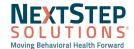

#### Portal Setup: Setting up Forms for Clients to Complete

#### Path: Main Menu > Admin Tools> Form Builder > Select Form > Edit This Form

Admin Tools

Form Builder

Header Setup

Note Builder

System Setup

System Setup
(Supplemental)

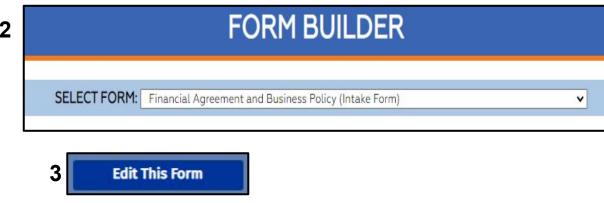

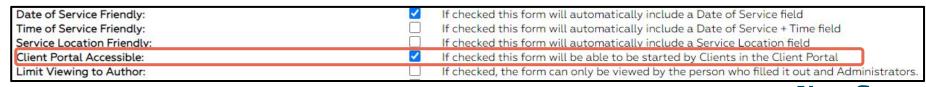

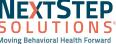

#### **Enrolling Clients Workflow**

#### Path: Main Menu > Admissions > Facesheet

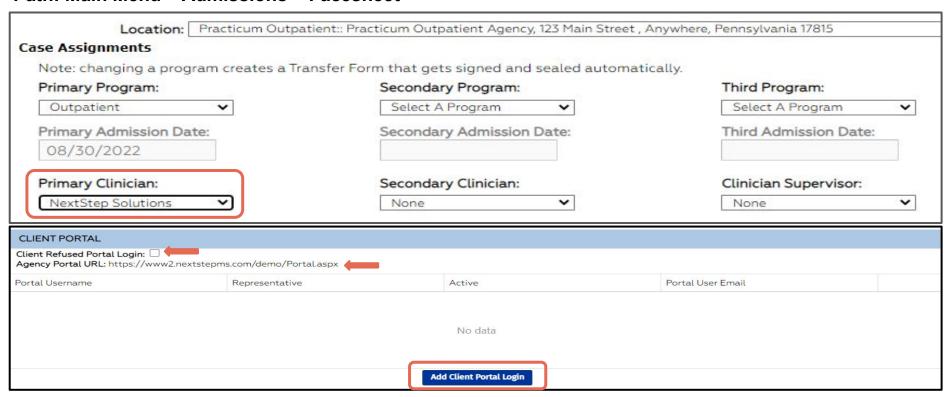

### **Enrolling Clients Workflow**

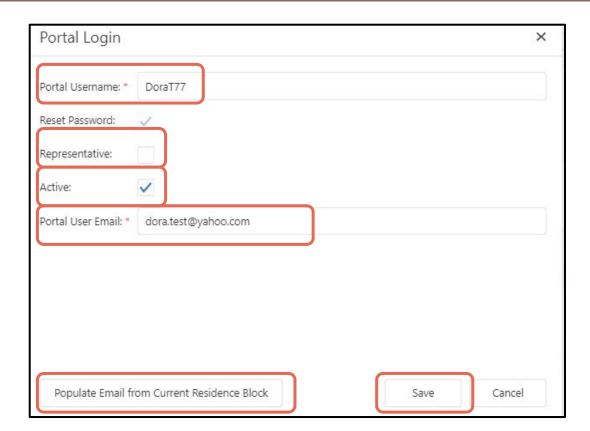

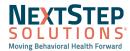

#### Portal Setup: Setting up Forms for Individual Clients

Path: Main Menu > Clinical Forms > Unscheduled Forms > Select Form

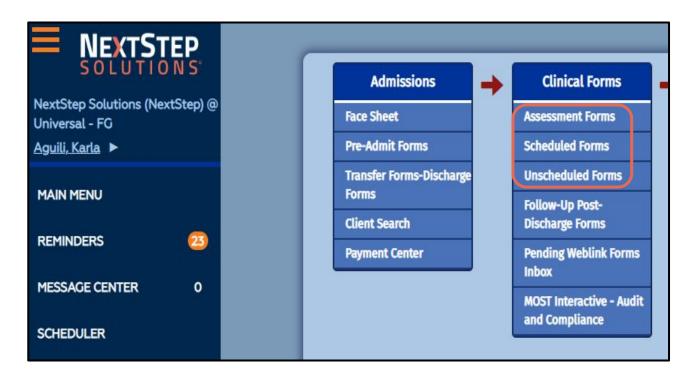

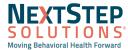

#### Portal Setup: Setting up Forms for Individual Clients

|                                                                         | EXTER                               | RNAL REFERRA                                              | AL INITIATION F           | FORM               |                       |
|-------------------------------------------------------------------------|-------------------------------------|-----------------------------------------------------------|---------------------------|--------------------|-----------------------|
|                                                                         |                                     | NextStep<br>1202 Walt<br>Rochester Hills, N<br>Phone 248- | on Blvd<br>1ichigan 48307 |                    |                       |
| Name:<br>Date of Birth:                                                 | Test, Dora<br>6/26/1976             |                                                           |                           |                    |                       |
| Case #:                                                                 | 1035182-1                           |                                                           |                           |                    |                       |
| Program:                                                                | Outpatient MH                       |                                                           |                           |                    |                       |
| * Date of Service                                                       |                                     |                                                           |                           |                    |                       |
| 10/19/2022                                                              | ]                                   |                                                           |                           |                    |                       |
| Referral Date 10/03/2022  Date Authorization for Release was 10/10/2022 | as Obtained                         |                                                           |                           |                    |                       |
| Reason for Referral                                                     | Ne                                  | eding full services                                       |                           |                    |                       |
| Referral Information                                                    |                                     |                                                           |                           |                    |                       |
|                                                                         | Name of Agency Where Referred       | Contact Person at Referral Agency                         | Address of Agency         | City/State/Zip     | Referral Agency Phone |
|                                                                         | ABC Hospital                        | Chris Smith                                               | 123 Hospital Blvd         | Anywhere, FL 35414 | 555-587-5555          |
| Follow-Up Appointments (Psychia                                         | utric, medical, lab, etc. and inclu |                                                           | tment)                    |                    |                       |

|                                    | Client: Test, Dora   I | Date of Birth: 6/26/1976 |
|------------------------------------|------------------------|--------------------------|
| Save                               | Save and Exit          | Save and                 |
| E-Signature/Seal                   | Assign To              |                          |
| Save and Send to<br>Patient Portal |                        |                          |

### Portal Setup: Setting up Forms for Individual Clients

| Send F  | orm to | Patient I | Portal |
|---------|--------|-----------|--------|
| DTest76 |        |           | Ÿ      |
|         | Cancel | ОК        |        |

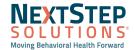

## The Client Experience

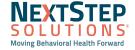

#### Client View in Portal: Logging In

Path: Client Portal URL (located in client portal section on facesheet)

**CLIENT PORTAL** 

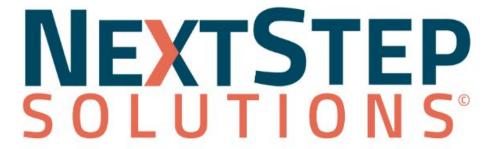

| Username: | CTest                 |  |
|-----------|-----------------------|--|
| Password: |                       |  |
|           | Forgot Your Password? |  |
|           | Sign In               |  |

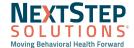

#### Client View in Portal: Messages

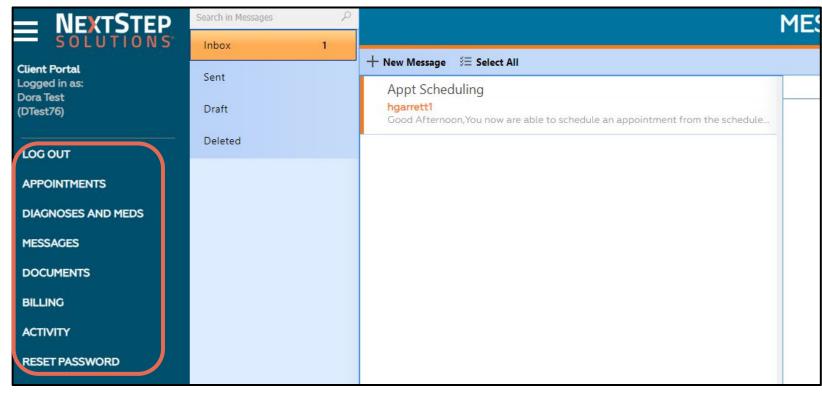

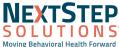

#### Client View in Portal: Appointments

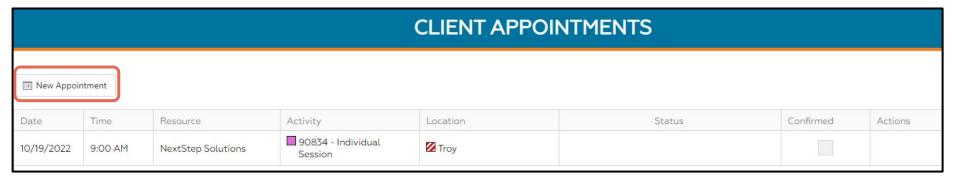

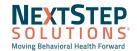

#### Client View in Portal: Appointments

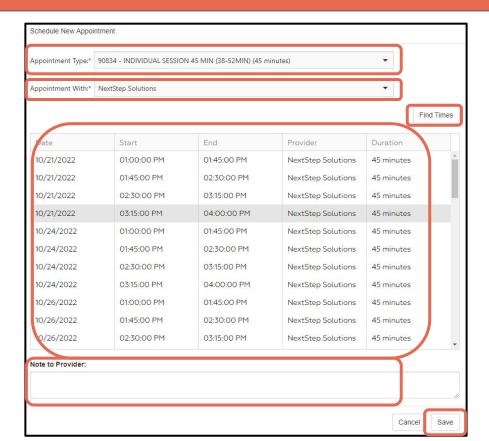

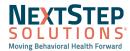

#### Client View in Portal: Appointments

| Date       | Time    | Resource           | Activity                      | Location      | Status                      | Confirmed | Actions               |
|------------|---------|--------------------|-------------------------------|---------------|-----------------------------|-----------|-----------------------|
| 10/21/2022 | 3:15 PM | NextStep Solutions | 90834 - Individual<br>Session | <b>☑</b> Troy | <b>⊚</b> Confirmed : Portal | <b>✓</b>  | <u>Confirm</u> Cancel |
| 10/19/2022 | 9:00 AM | NextStep Solutions | 90834 - Individual<br>Session | <b>☑</b> Troy |                             |           |                       |

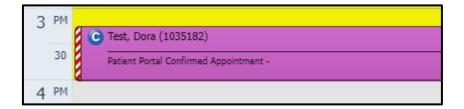

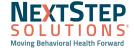

# Client View in Portal: Diagnosis and Meds

| = NEXTSTEP                 | CLIENT DIAGNOSES AND MEDICATIONS |                                                                   |  |                |                      |          |               |          |
|----------------------------|----------------------------------|-------------------------------------------------------------------|--|----------------|----------------------|----------|---------------|----------|
| Client Portal              |                                  | Diagnoses                                                         |  |                |                      |          |               |          |
| Logged in as:<br>Dora Test | Diagnosis Code                   | Diagnosis Code Diagnosis Text                                     |  |                |                      | Onset    | Resolved Date | Resolved |
| (DTest76)                  | F11.29                           | F11.29 Opioid dependence with unspecified opioid-induced disorder |  |                |                      | 9/6/2022 |               |          |
| LOGOUT                     |                                  |                                                                   |  | Active Medicat | tions                |          |               |          |
| APPOINTMENTS               | Med Title                        | Med Title Dosage                                                  |  |                | Frequency Start Date |          |               |          |
| DIAGNOSES AND MEDS         |                                  |                                                                   |  | No data to dis | splay                |          |               |          |
| MESSAGES                   | Inactive Medications - Click to  | Inactive Medications - Click to Expand/Collapse                   |  |                |                      |          |               |          |
|                            |                                  |                                                                   |  |                |                      |          |               |          |

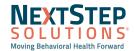

### Client View in Portal: Activity

| = NEXTSTEP                 | CLIENT ACTION LOG |                                                                        |                        |  |  |  |  |  |
|----------------------------|-------------------|------------------------------------------------------------------------|------------------------|--|--|--|--|--|
| Client Portal              | Actions           |                                                                        |                        |  |  |  |  |  |
| Logged in as:<br>Dora Test | Action            | Description                                                            | <u>Timestamp</u>       |  |  |  |  |  |
| (DTest76)                  | Login             | Patient Portal login by DTest76                                        | 11/23/2022 09:39:44 AM |  |  |  |  |  |
| LOG OUT                    | Reset Password    | Password changed by DTest76                                            | 11/23/2022 09:39:26 AM |  |  |  |  |  |
| Annable and the            | Login             | Patient Portal login by DTest76                                        | 11/23/2022 09:38:11 AM |  |  |  |  |  |
| APPOINTMENTS               | Profile Updated   | Portal Login DTest76 was modified by hgarrett. Changes: Password reset | 11/23/2022 09:37:22 AM |  |  |  |  |  |
| DIAGNOSES AND MEDS         | Login             | Patient Portal login by DTest76                                        | 11/23/2022 09:36:33 AM |  |  |  |  |  |
| MESSAGES                   | Login             | Patient Portal login by DTest76                                        | 11/23/2022 09:35:10 AM |  |  |  |  |  |
| DOCUMENTS                  | Login             | Patient Portal login by DTest76                                        | 10/19/2022 10:35:42 AM |  |  |  |  |  |
| BILLING                    | Logout            | Patient Portal logout by DTest76                                       | 10/19/2022 10:34:02 AM |  |  |  |  |  |
| ACTIVITY                   | Login             | Patient Portal login by DTest76                                        | 10/19/2022 10:33:44 AM |  |  |  |  |  |
| RESET PASSWORD             | Profile Updated   | Portal Login DTest76 was created by hgarrett.                          | 10/19/2022 10:05:03 AM |  |  |  |  |  |

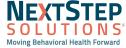

#### Client View in Portal: Documents

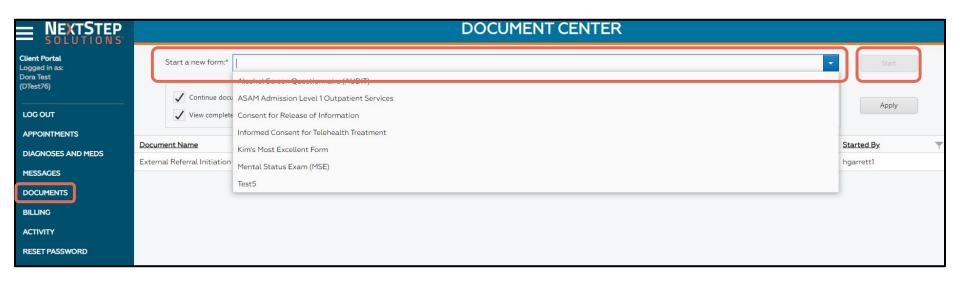

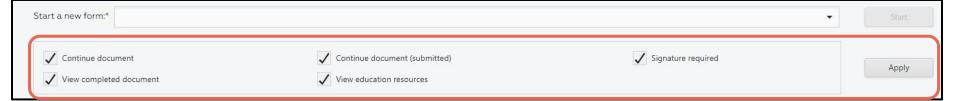

#### Client View in Portal: Documents

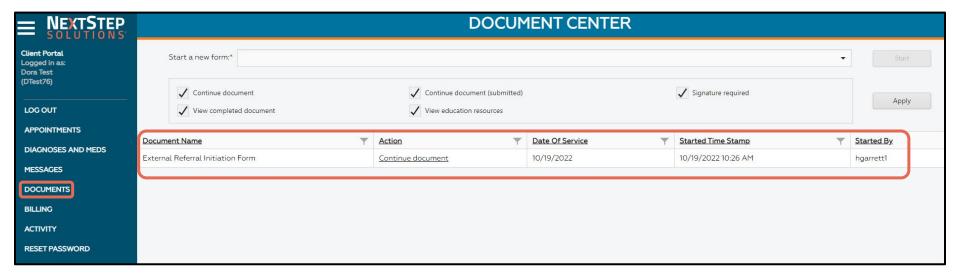

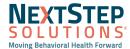

#### Client View in Portal: Reset Password

| = NEXTSTEP                                               | CHANGE PASSWORD     |
|----------------------------------------------------------|---------------------|
| Client Portal<br>Logged in as:<br>Dora Test<br>(DTest76) | Current Password:*  |
| LOG OUT                                                  | New Password:*      |
| APPOINTMENTS                                             | Confirm Password:*  |
| DIAGNOSES AND MEDS                                       | COMMINITY FASSWORD. |
| MESSAGES                                                 | Email:*             |
| DOCUMENTS                                                |                     |
| BILLING                                                  | Change password     |
| ACTIVITY                                                 |                     |
| RESET PASSWORD                                           |                     |

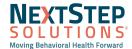

#### **Accessing NSS Help Center**

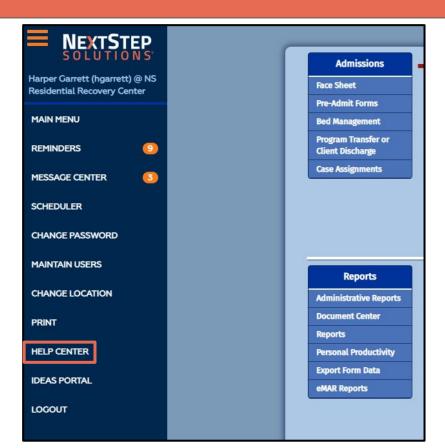

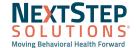

#### Resources

- Portal QRG
- Portal Help Center Articles

If you have questions related to your existing portal, please contact Support:

- 1. Email Support @ <u>support@nssbehavioralhealth.com</u>
- 2. Call Support @ 248-309-3402, option 3
- 3. Click on the Support Hub Button on the NextStep Solutions Help Center

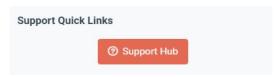

If you would like to have one on one training, or would like more information on setting up a new portal, please contact your account manager:

Email Account Managers @ <u>accountmanagers@nssbehavioralhealth.com</u>

Q&A

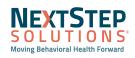